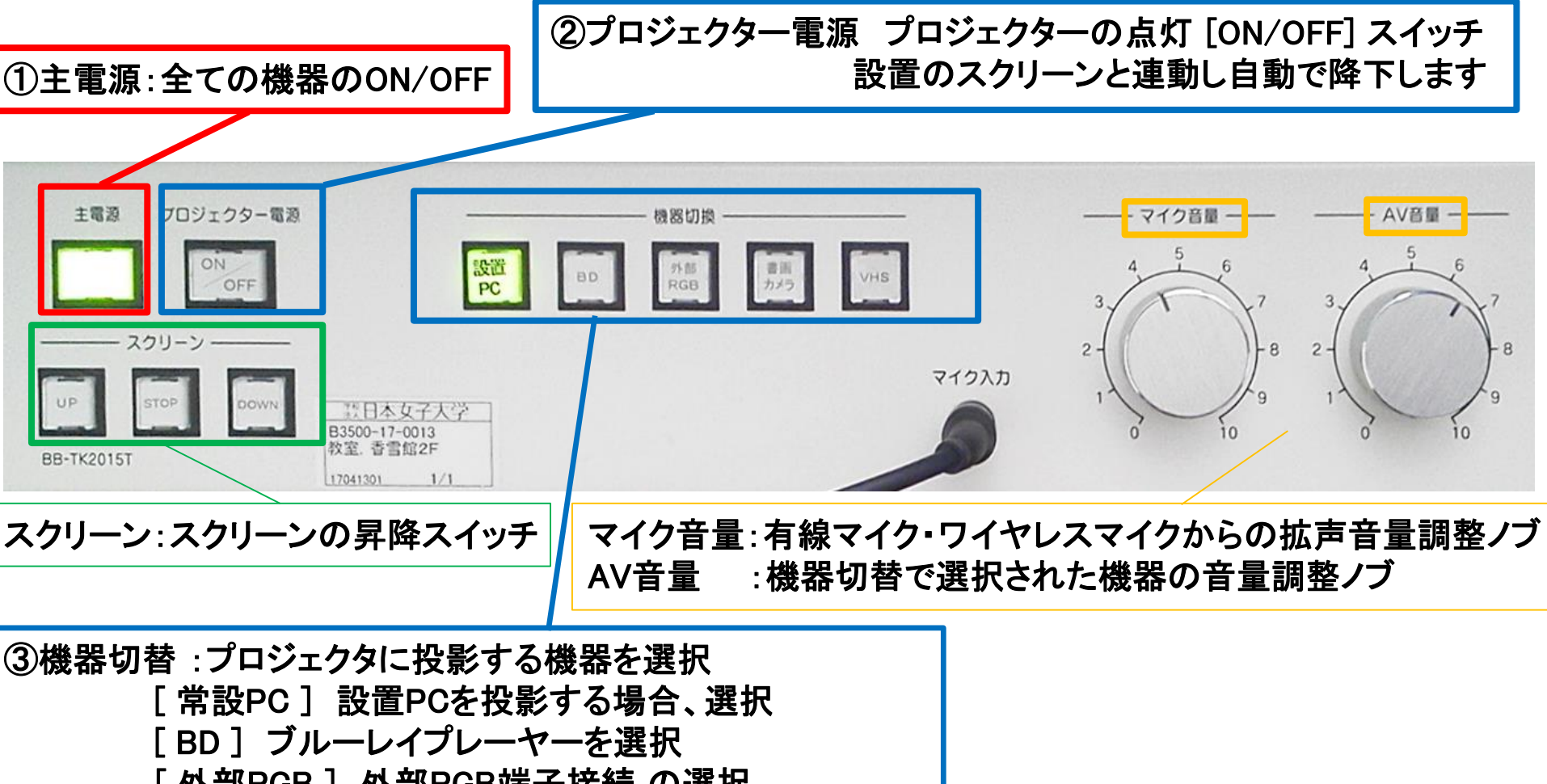

[ 外部RGB ] 外部RGB端子接続 の選択

[ 書画カメラ ] 教室設置の書画カメラ の選択

[ VHS ] 教室設置のビデオ/DVDの選択

マイクの使い方

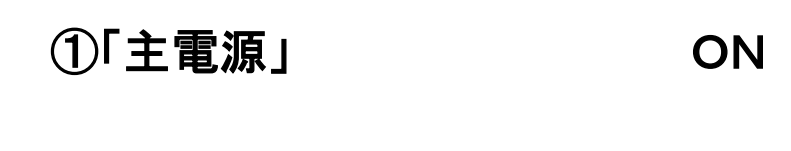

②各種マイクスイッチ ON

③マイク音量調整

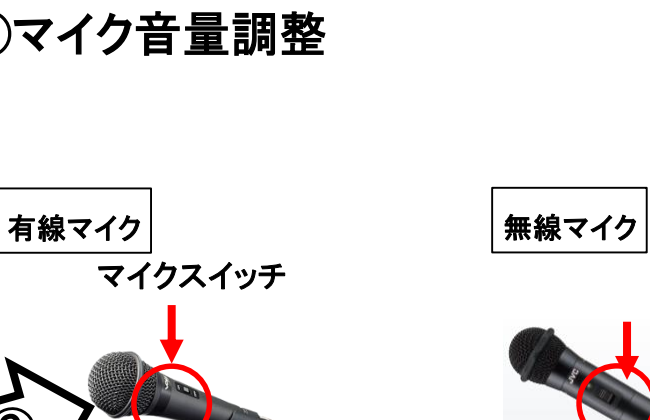

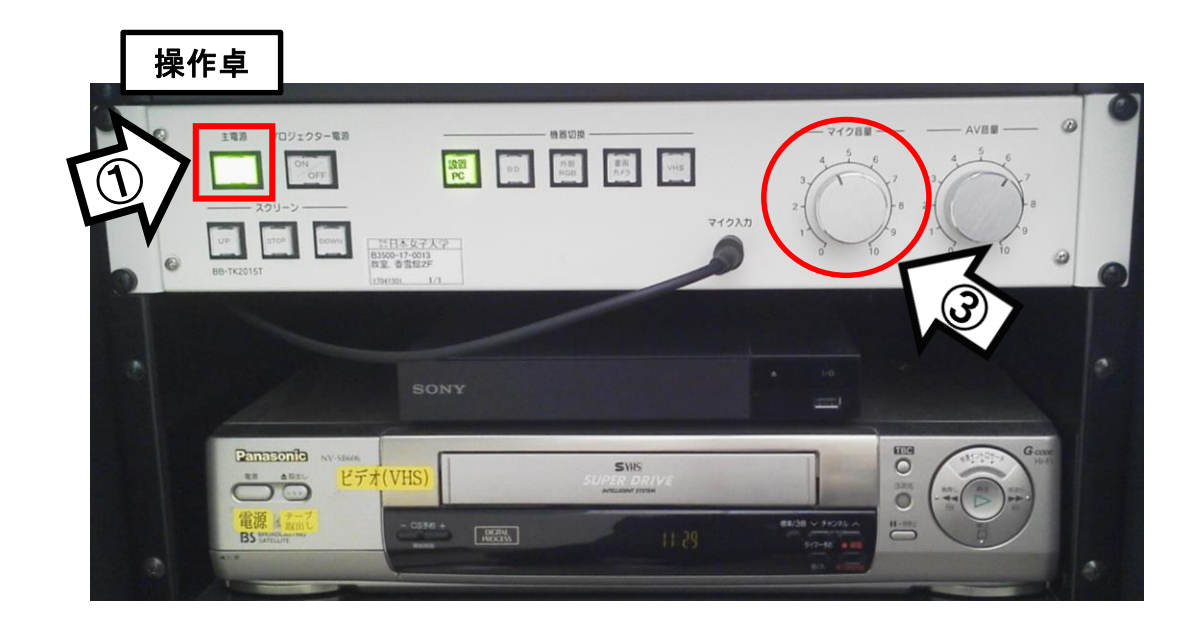

ハンドマイク2本(1**CH/**2**CH**) ピンマイク1本(2**CH) ※**同じ**CH.**を同時に使用ことはできませんのでご注意ください。 (同時利用するとハウリングが発生します)

## 使用後は「主電源」 OFF

## ノートPCの投影方法

**※**常設PCには**HDMI**ケーブルが接続されています。 持込PCをご利用の際は、ラック右脇の**RGB**ケーブルをご利用ください。

①操作パネルの「主電源」ボタンをON

②プロジェクタ電源スイッチをON **※**スクリーンは自動で下ります

③PCの電源をON

④映像選択をする。 設置PC:「設置PC」 持込PC:「外部RGB」 ※持込PCがHDMI端子のみの場合は、設置PC用のケーブルを外してご利用ください。 使用後は必ず元に戻してください。

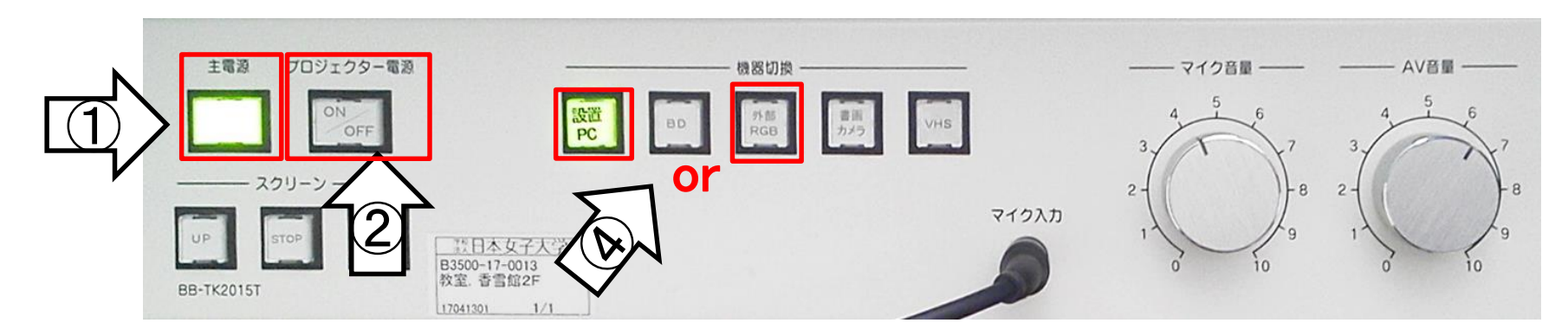

使用後はケーブルを外し、①の主電源スイッチ OFF

# **Win10** プロジェクター投影画面の切替方法

#### <<ノートPCのディスプレイとプロジェクター投影画像が異なる場合の対処法>>

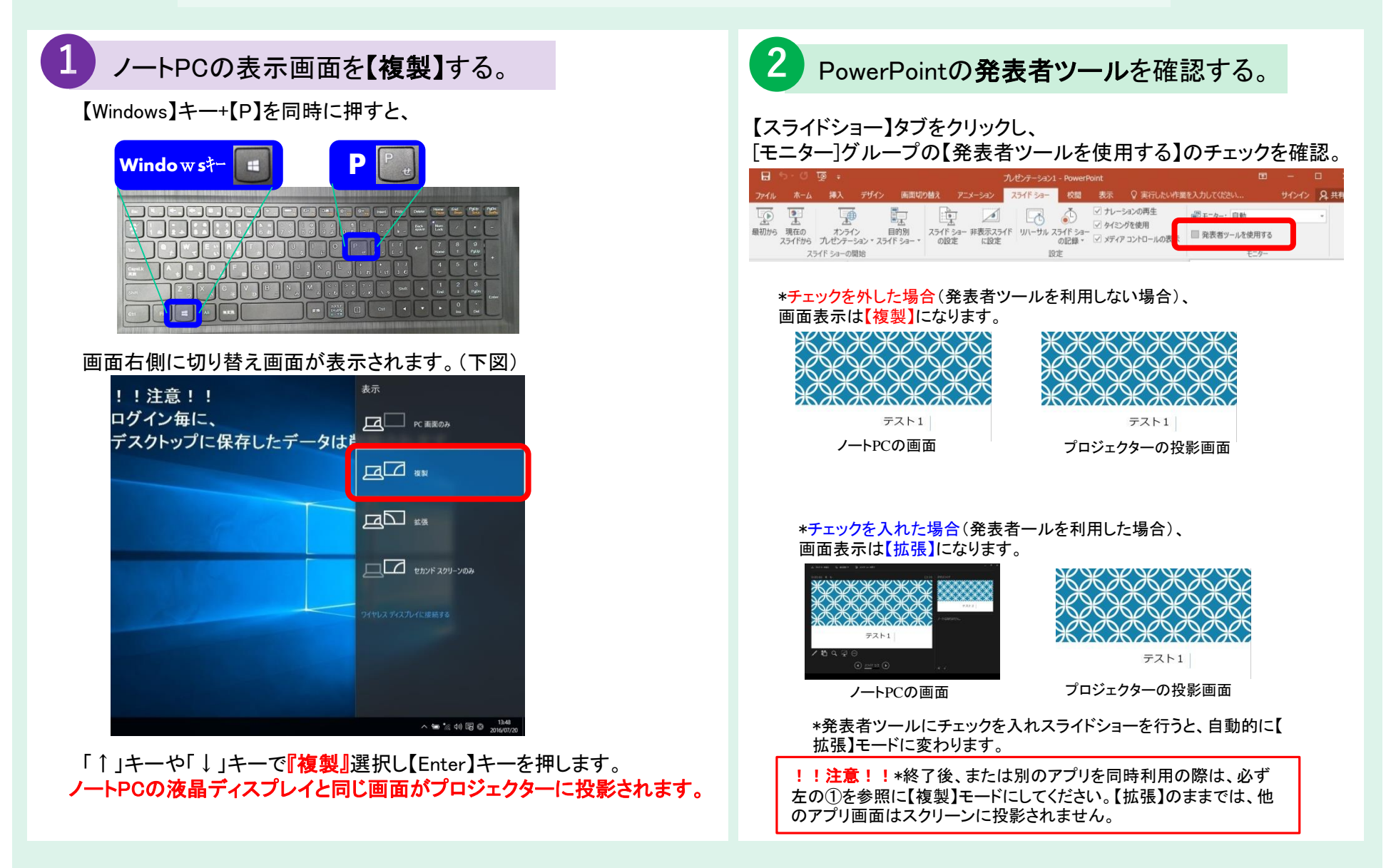

## 持込PCのインターネット(有線LAN接続)利用

①LANケーブルを持込PCに接続 ※現在、設置PCに接続しております。ご利用後は、必ず元に戻してください。

②持込PCを起動

③インターネットブラウザを起動後に、

[JASMINE NETWORK LOGIN]画面からJASMINE IDで 認証してログイン後にネットワークの使用が可能になります

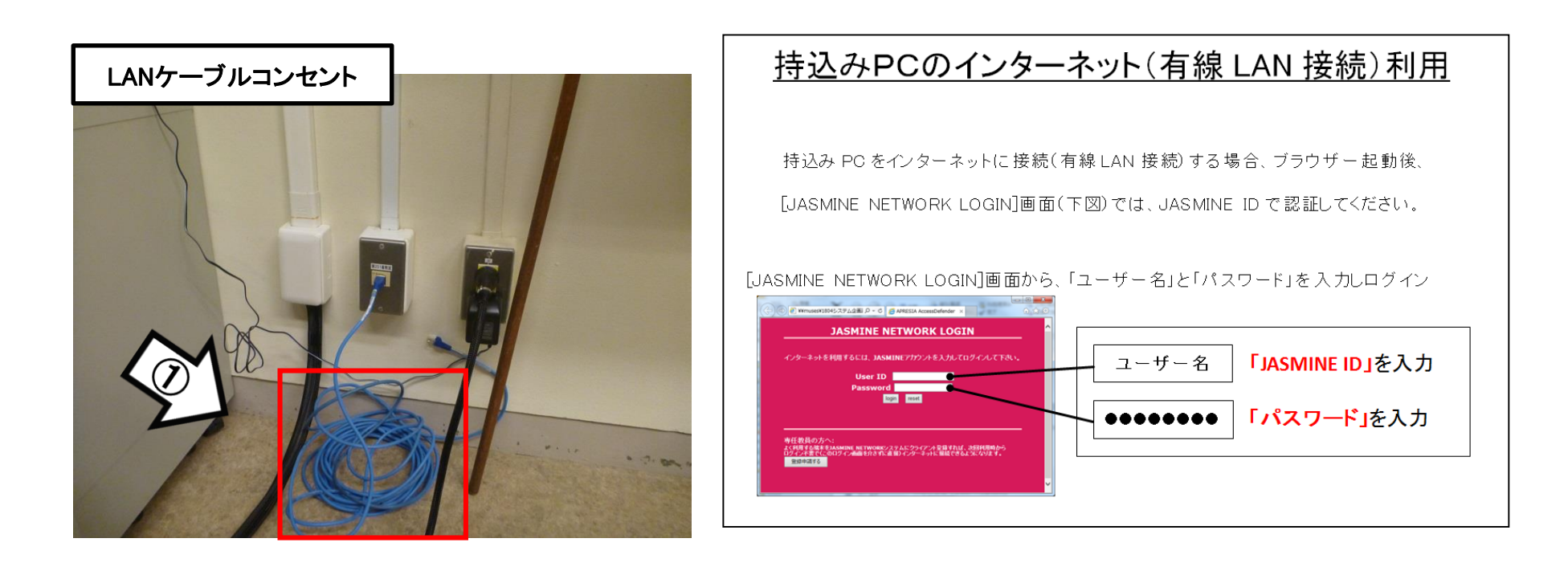

### 再生用BD(CD・DVD再生可)デッキの使い方

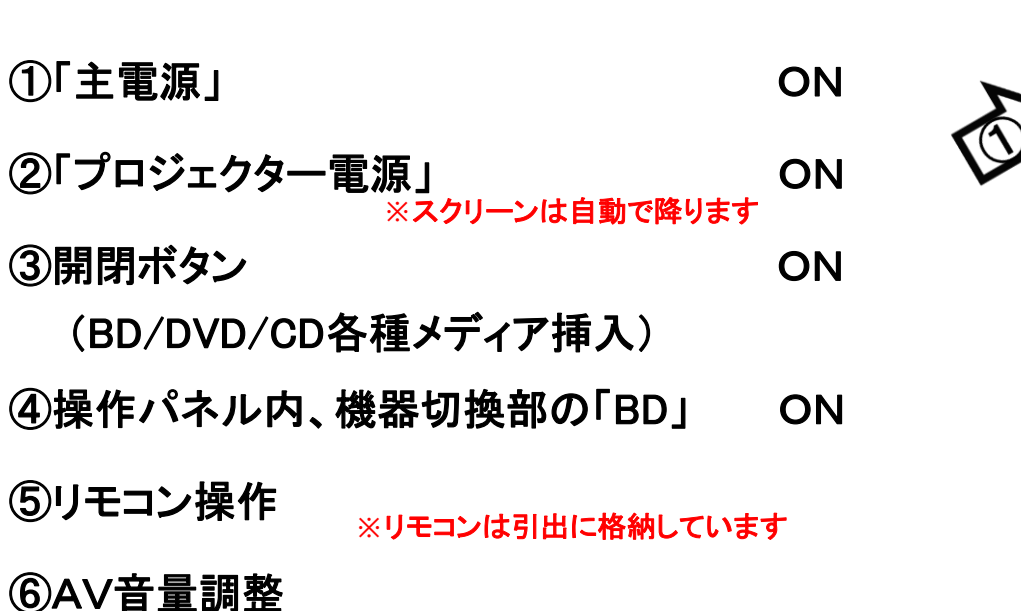

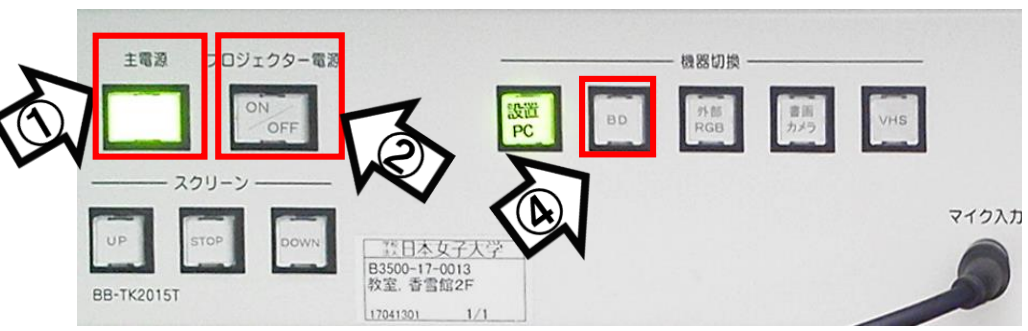

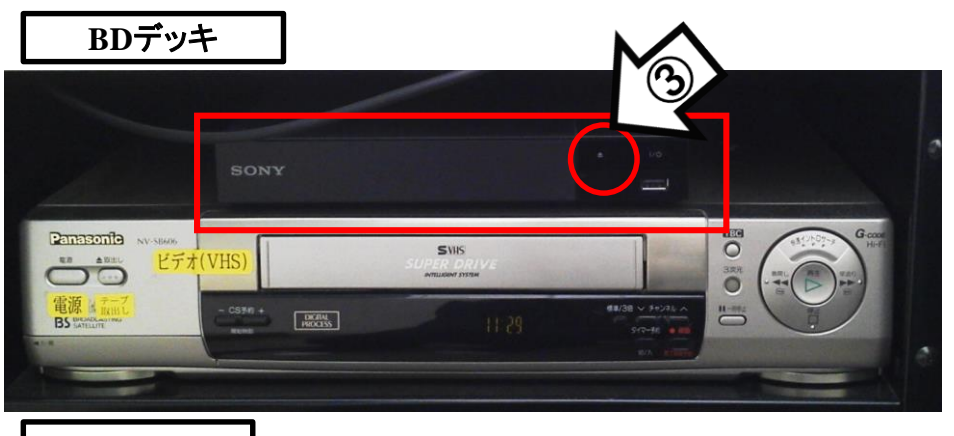

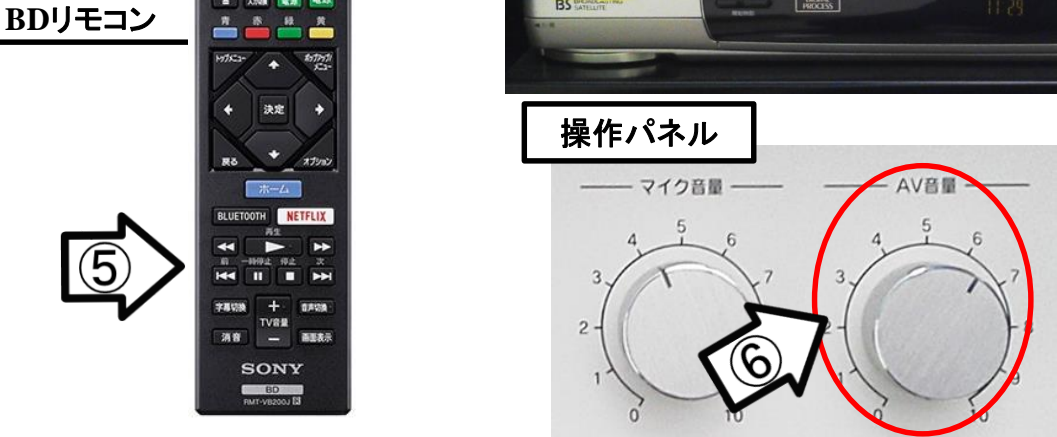

操作パネル

使用後はディスクをデッキから取り出し、「主電源」 OFF

## VHSデッキの使い方

①「主電源」 ON

②「プロジェクター電源」 ON ③テープ挿入 **※**スクリーンは自動で降ります

④操作パネル内、機器切換部の「VHS」 ON ⑤本体にて操作

⑥AV音量調整

操作パネル

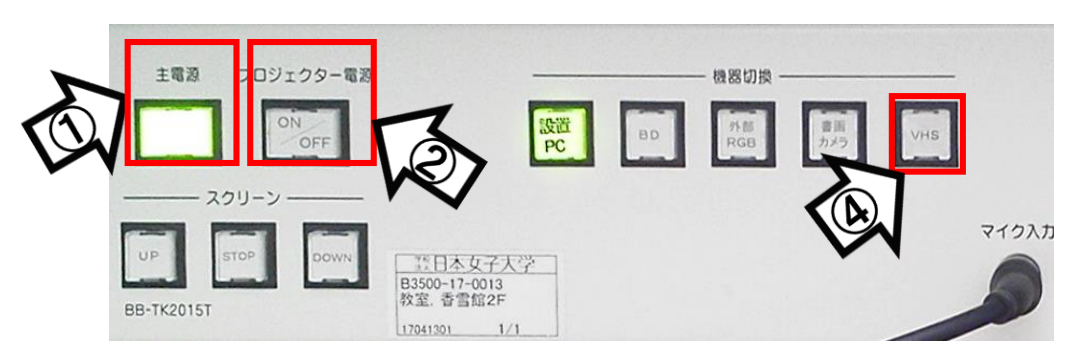

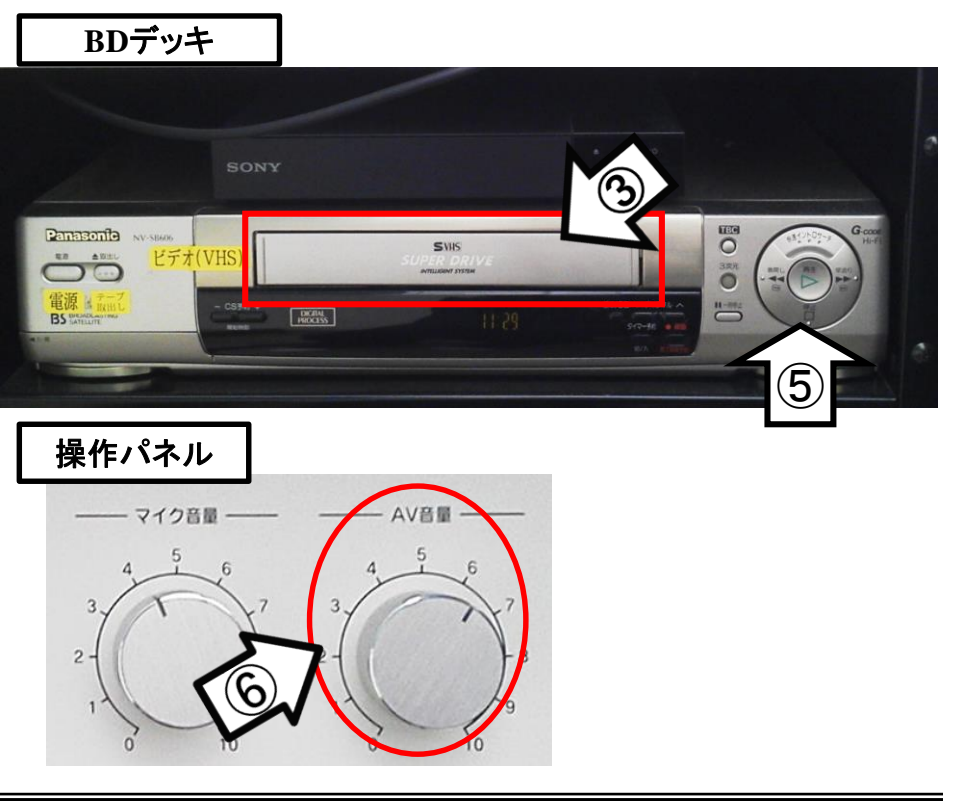

使用後はテープをデッキから取り出し、「主電源」 OFF

## 書画カメラの使い方

#### 操作パネル

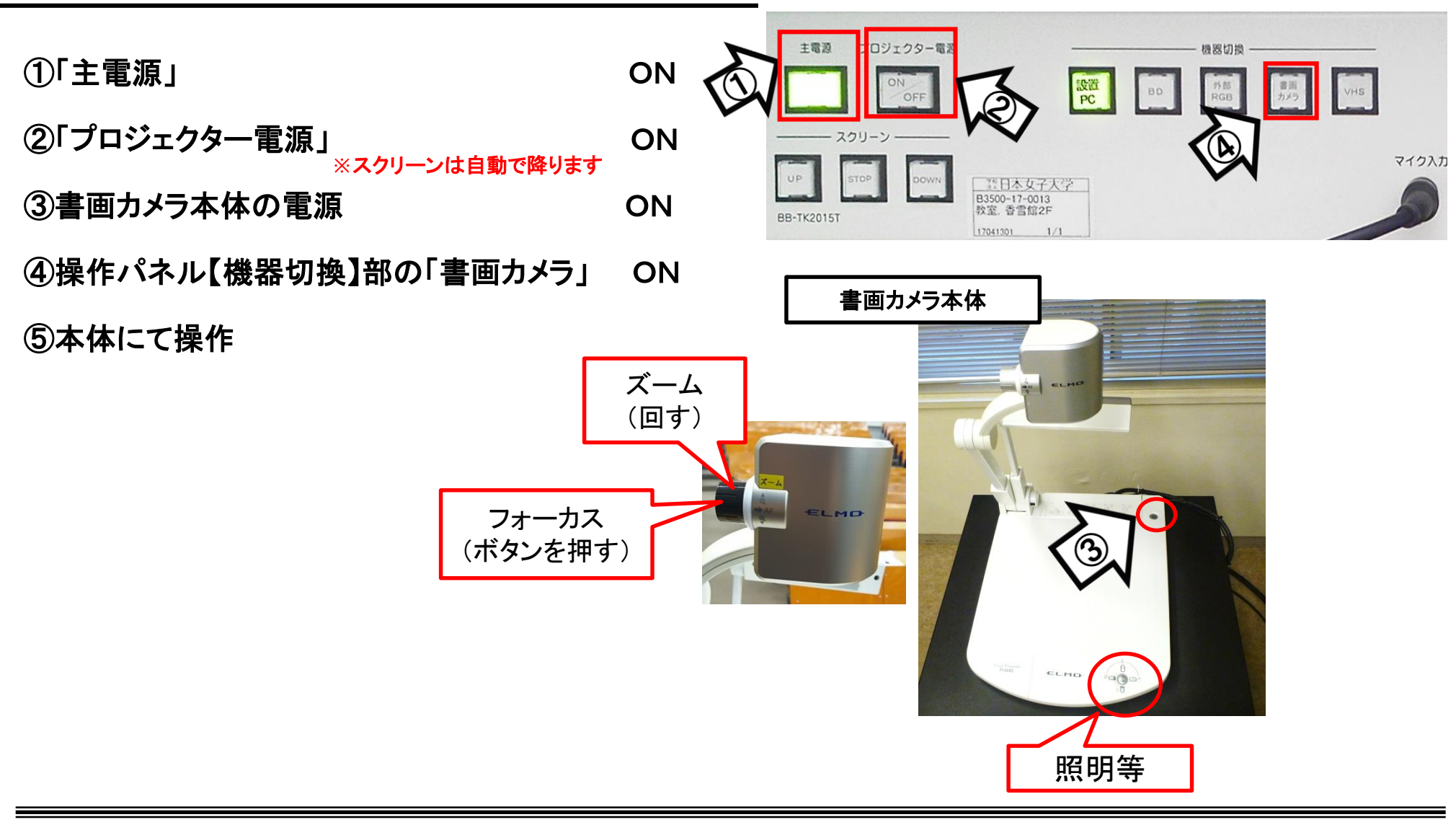

### 使用後は書画カメラ本体の電源 OFF、「主電源」 OFF